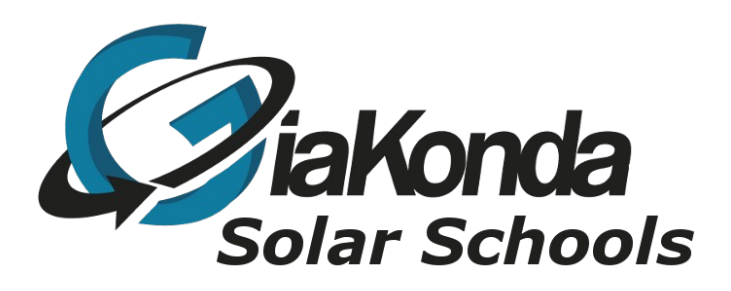

## **Retrieving the RPi images**

Date Created: 29/04/2019

Reviewed 30/04/2019

version 2

Description: A brief description on how to obtain the Raspberry Pi images ready to install RACHEL and Kolibri content

Added how to install Etcher on Raspbian

FTP stands for File Transfer Protocol. It is used to transfer large files from one computer to another. There are a lot of FTP clients, that is programs that can connect you to an FTP site and help you download files you need. I use WinSCP and FileZilla

If you are using The Raspberry Pi or Linux (including Raspbian) I would suggest FileZilla.

To install FileZilla open a terminal and type

sudo apt-get install filezilla

Run FileZilla and use the following:

Host: ftp.worldpossible.org Username anonymous Password anonymous Then click Quickconnect

Navigate to rachelpi\_64EN/rachelpi\_2019/ and download the image you require. I suggest rachelpi\_kolibri\_03\_30\_19

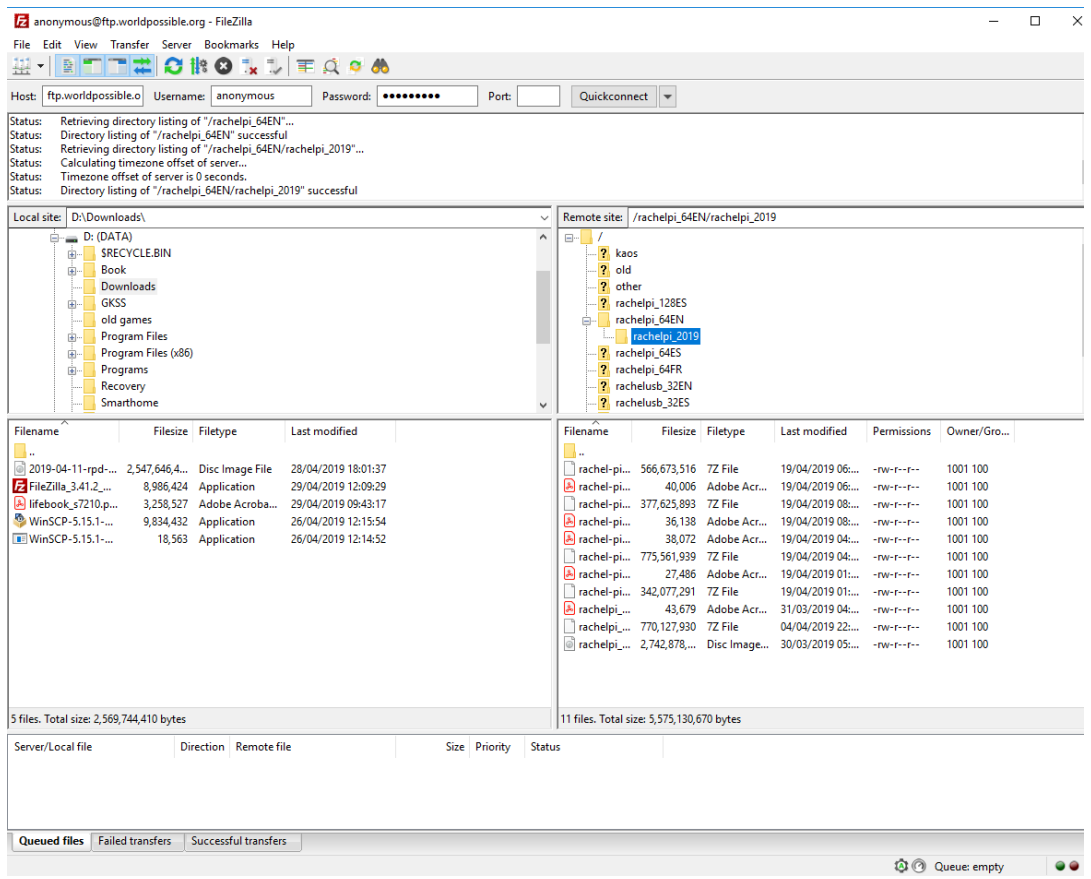

Here are the notes for WinSCP (you can download it from winscp.org)

When you open WinSCP you get the login screen below.

Make sure you choose the FTP protocol because <u>ftp.worldpossible.org</u> is an ftp site and uses the FTP

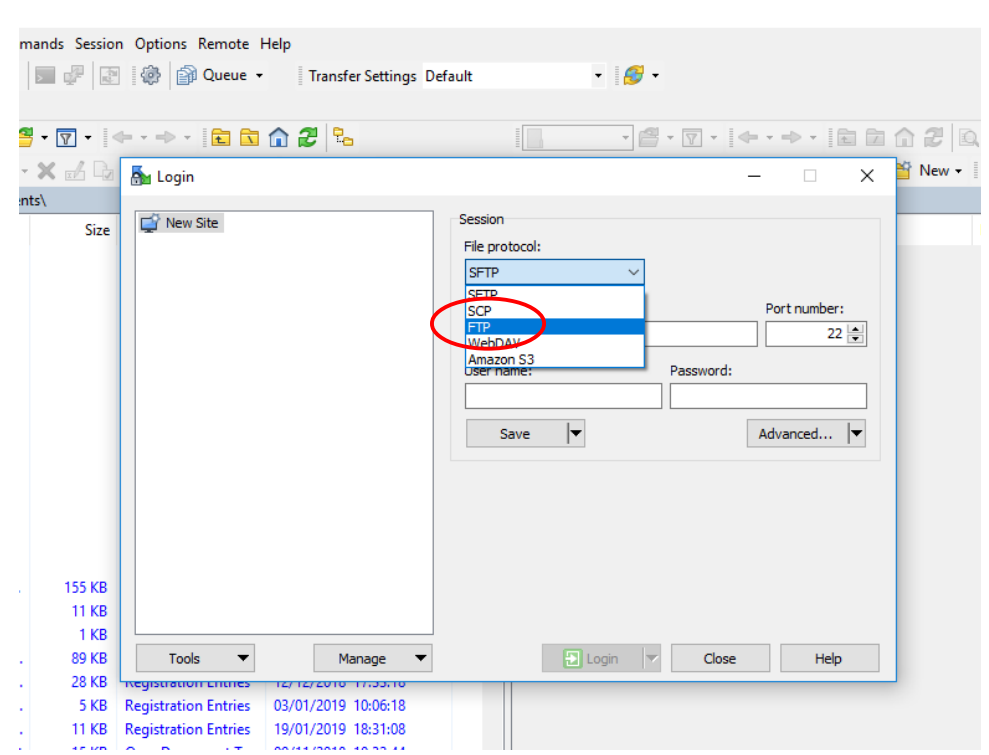

Next enter the host, in this case **ftp.worldpossible.org** and the User name anonymous with the password anonymous

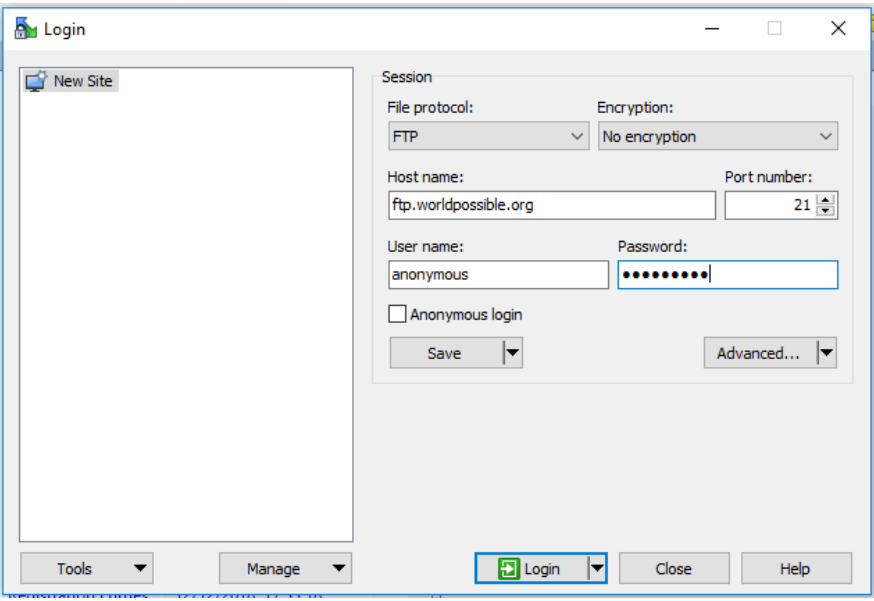

Once you are logged in you will see a screen similar to the one below

In the left pane are the files and folders on your local machine while the right pane contains the files and folders on the remote machine.

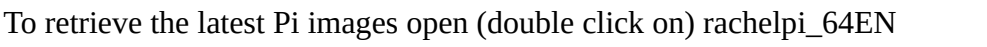

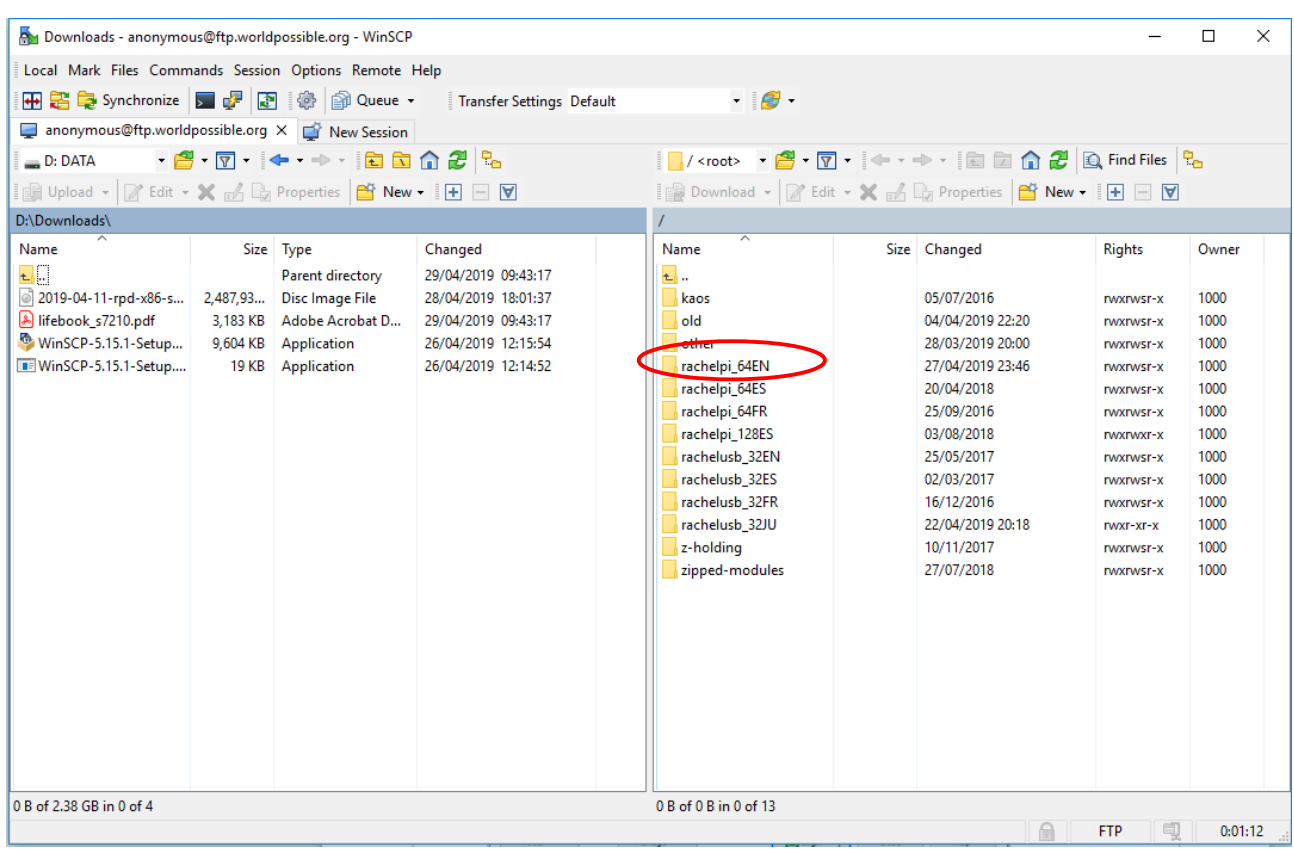

The path you need to navigate to is rachelpi\_64EN/rachelpi\_2019/

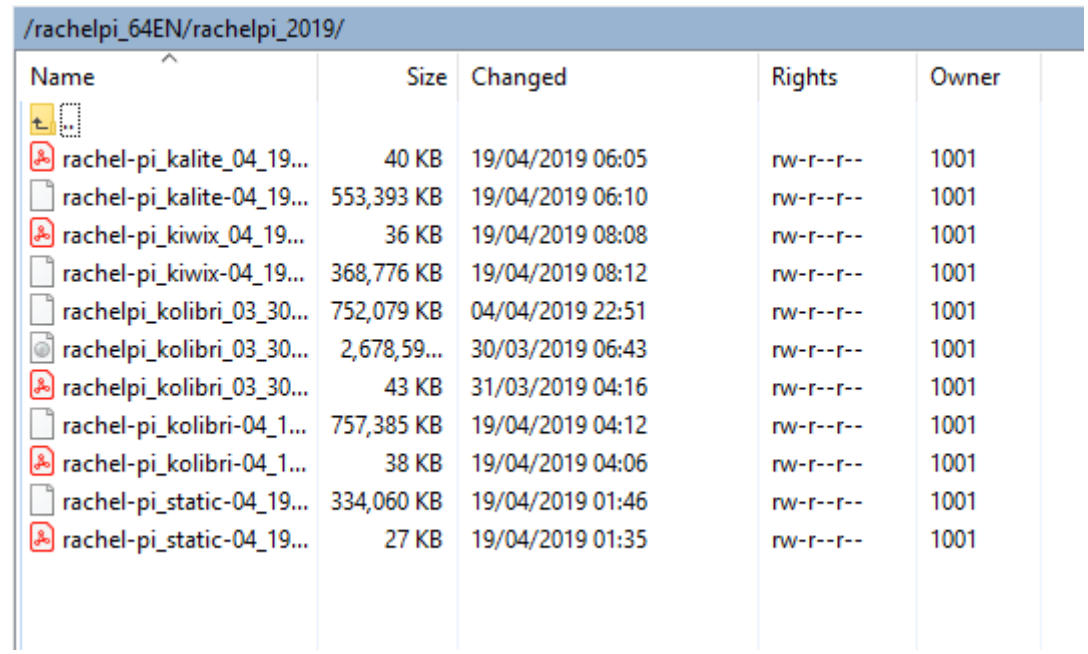

## **Image Differences**

- Kolibri images are recommended for new deployments using the Raspberry Pi 2B, 3B, and 3B+.
- KA-Lite images are meant as legacy support for existing KA-Lite deployments.
- Kiwix images are meant for deployments that do not require KA-Lite or Kolibri. This image is also recommended for Raspberry Pi hardware with less resources like the Zero W.
- Static images are meant for hardware with very low resources available like the Raspberry Pi Zero W where installed modules do not require Kolibri, KA-Lite, or Kiwix ( non-static Wikipedia modules ).

rachelpi\_kolibri\_03\_30\_19

The date is in the rather daft format month day year. So it's the  $30<sup>th</sup>$  March 2019.

As you can see the image size is very large so it will take you many hours to download. Once you have downloaded it you then burn it to a sd card ready for use in the pi. I use 128Gb Sandisk extreme sd cards.

Why 128Gb? Well once you have the pi up and running you then have to import content and this is tens of Gb.

I have bought a sd copier for both Siavonga and Monze so the copying of built Pis will take hours rather than days

Now you have your image how do you burn/flash it to an sd card I use etcher for this.

Etcher turns the whole process of burning/flashing an OS image file onto an sd card into three simple steps: Select Image, Select Drive, and Flash Image.

So how do you get Etcher? Well Raspbian is a derivative of Debian (Like Ubuntu) so we can use the Debian repository

To add the Etcher debian repository:

```
echo "deb https://deb.etcher.io stable etcher" | sudo tee 
/etc/apt/sources.list.d/balena-etcher.list
```
Trust Bintray.com's GPG key:

```
sudo apt-key adv --keyserver keyserver.ubuntu.com --recv-keys 
379CE192D401AB61
```
Update and install:

sudo apt-get update

sudo apt-get install balena-etcher-electron

To Uninstall use

```
sudo apt-get remove balena-etcher-electron
sudo rm /etc/apt/sources.list.d/balena-etcher.list
sudo apt-get update
```